## **BAB V**

## **IMPLEMENTASI DAN PENGUJIAN SISTEM**

### **5.1 IMPLEMENTASI SISTEM**

Pada tahap ini akan dilakukan tahapan implementasi sistem, yaitu proses pembuatan sistem atau perangkat lunak dari tahap perancangan (*design*) ke tahap pengkodingan dengan menggunakan bahasa pemrograman yang akan menghasilkan sistem atau perangkat lunak yang telah dirancang sebelumnya.

Pada tahapan kegiatan implementasi dan pengujian sistem ini, akan dilakukan pengetesan yang terdiri dari beberapa rangkaian pengujian dengan menggunakan beberapa perangkat *smartphone* yang dimaksudkan untuk menguji fungsionalitas dan *usability* dari sistem yang telah di rancang dan di bangun sebelumnya.

Serta pada tahapan implementasi dan pengujian ini kami gunakan juga sebagai bahan evaluasi, sebelum aplikasi siap digunakan secara langsung oleh pelanggan, yaitu sebagai bahan evaluasi dari *realibility* dan *usability,* yang mana hal ini dimaksudkan agar aplikasi ini benar – benar dapat bisa dijalankan tanpa ada nya kendala serta aplikasi dapat atau bisa dipergunakan dan dimengerti penggunaan nya oleh *user*.

Tujuan utama dari implementasi adalah menetapkan program yang telah dirancang pada kondisi sebenarnya. Adapun implementasi rancangan program antara lain sebagai berikut :

1. Tampilan Pembuka (*SplashScreen)*

Tampilan ini merupakan tampilan awal yang muncul pada saat pengguna menjalankan aplikasi GIS hotel kota jambi, dan halaman pembuka akan menampilkan proses loading beberapa detik sebelum masuk kehalaman utama. Gambar 5.1 berikut ini merupakan implementasi dari halaman *SplasScreen*.

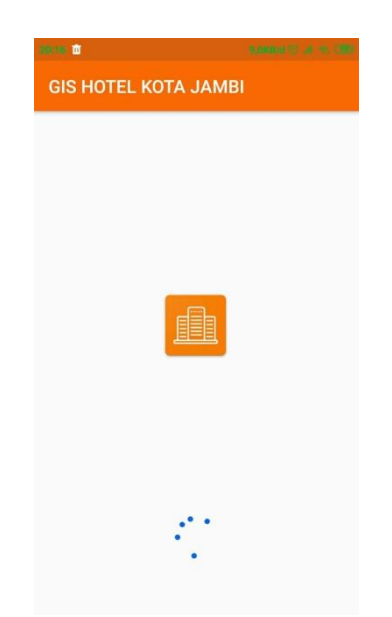

**Gambar 5.1 Halaman Pembuka**

2. Tampilan Halaman Utama

Tampilan ini merupakan tampilan utama dari aplikasi GIS hotel kota jambi yang tampil setelah halaman *SplashScreen*. Pada halaman ini terdapat beberapa menu seperti *maps*, list hotel, profil, informasi, tambah lokasi baru dan panduan. Gambar 5.2 berikut ini merupakan implementasi tampilan menu utama dari aplikasi.

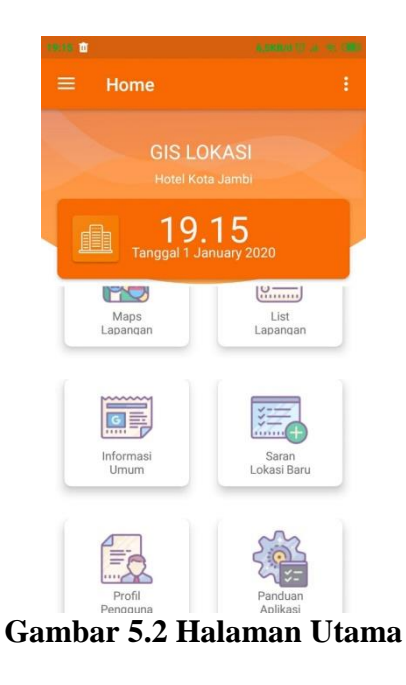

3. Tampilan Halaman *Maps* Lokasi

Tampilan ini merupakan tampilan titik koordinat lokasi yang ada di dalam *maps* yang menyesuaikan dengan daftar list hotel. Gambar 5.3 berikut ini merupakan implementasi tampilan menu *maps* dari aplikasi.

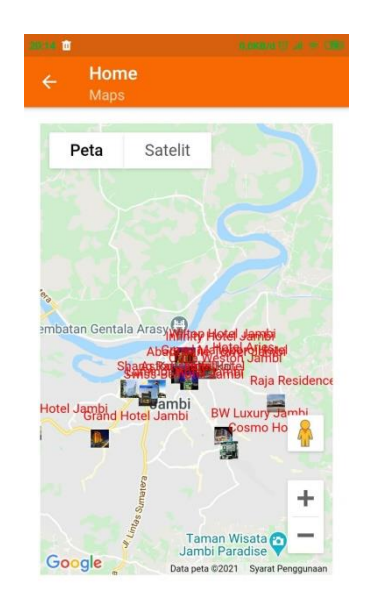

**Gambar 5.3 Halaman** *Maps*

4. Tampilan Halaman *Maps* Lokasi

Tampilan ini merupakan tampilan daftar hotel yang ditampilkan dalam bentuk *list*. Halaman ini dapat dilihat setelah memilih tab *list* di menu utama aplikasi. Gambar 5.4 berikut ini merupakan implementasi tampilan menu *list* dari aplikasi.

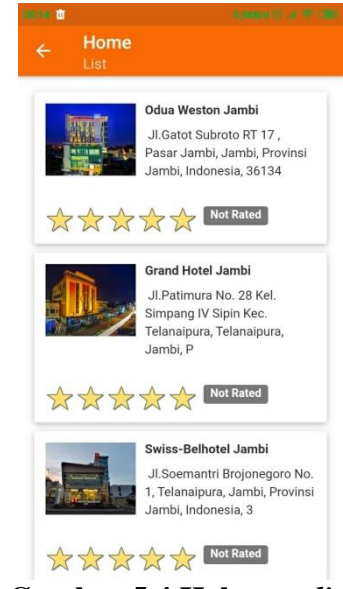

**Gambar 5.4 Halaman** *list*

5. Tampilan Halaman *Deskripsi* 

Tampilan ini merupakan tampilan *deskripsi* hotel yang menampilkan nama pemilik, no telepon, fasilitas dan lain sebagainya. Gambar 5.5 berikut ini merupakan implementasi tampilan menu *deskripsi* dari aplikasi.

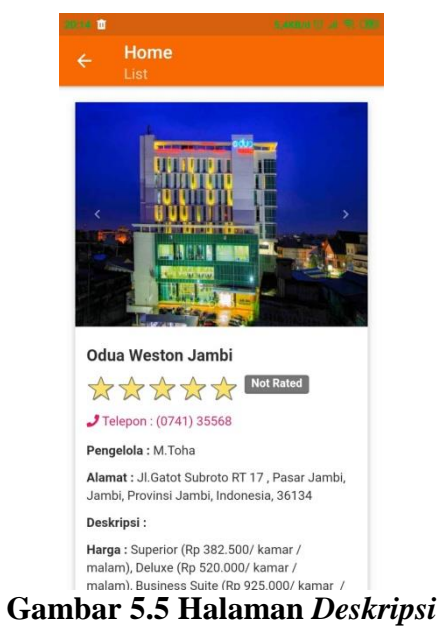

6. Tampilan Halaman Tambah Lokasi

Tampilan ini merupakan tampilan yang berfungsi untuk menambahkan lokasi hotel baru yang ingin di cari. Gambar 5.6 berikut ini merupakan implementasi tampilan menu tambah lokasi dari aplikasi.

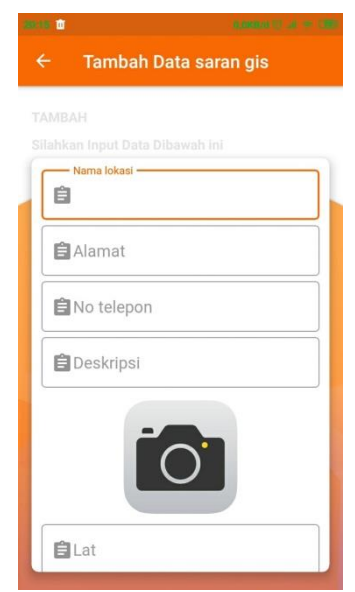

**Gambar 5.6 Halaman Tambah Lokasi** 

7. Tampilan Halaman Panduan

Tampilan ini merupakan tampilan yang berfungsi untuk memberi tahu bagaimana cara menggunakan aplikasi GIS hotel untuk *user* . Gambar 5.7 berikut ini merupakan implementasi tampilan menu panduan dari aplikasi.

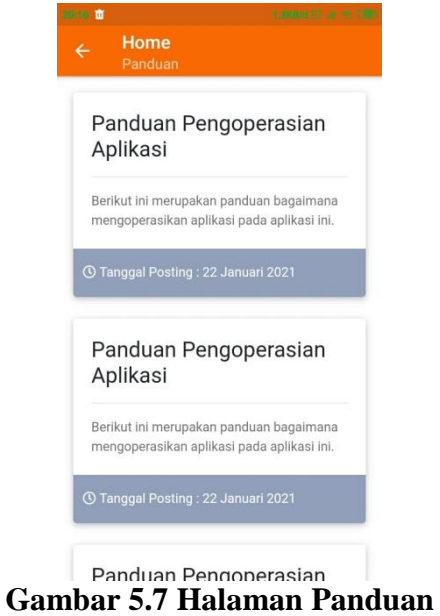

8. Tampilan Halaman Berita

Tampilan ini merupakan tampilan yang menampilkan berita atau informasi untuk *user*. Gambar 5.8 berikut ini merupakan implementasi tampilan menu panduan dari aplikasi.

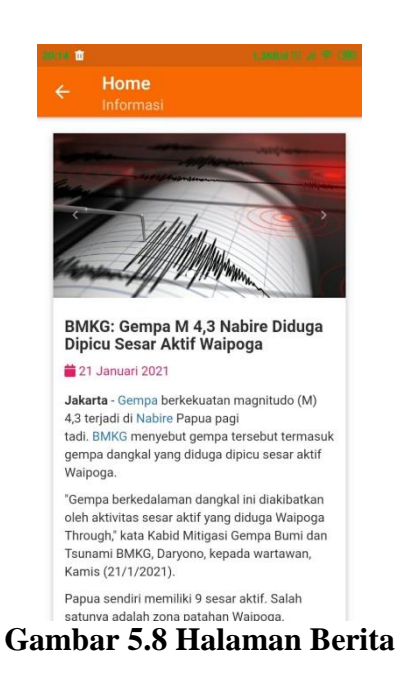

9. Tampilan Halaman Profil

Tampilan ini merupakan tampilan dari profil *user* yang sudah login ke dalam aplikasi. Gambar 5.9 berikut ini merupakan implementasi tampilan menu profil dari aplikasi.

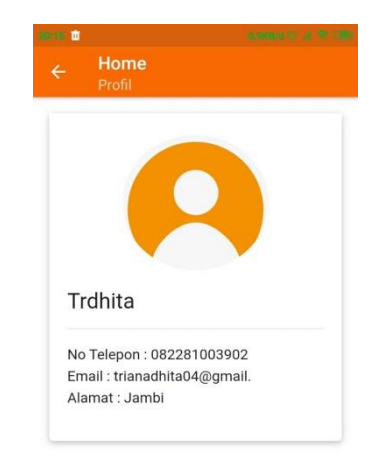

**Gambar 5.9 Halaman Profil**

# **5.2 PENGUJIAN SISTEM**

Dengan selesainya perancangan aplikasi GIS hotel kota jambi ini, maka langkah selanjutnya yang dilakukan adalah melakukan pengujian hasil dari rancangan aplikasi. Dalam hal ini pengujian dilakukan dengan tujuan untuk mengetahui sejauh mana hasil yang diberikan aplikasi yang telah dirancang.

Metode yang digunakan dalam pengujian ini adalah dengan menggunakan metode *black box* testing. "Pada *black box* testing, cara pengujian hanya dilakukan dengan menjalankan atau mengeksekusi unit atau modul, kemudian diamati apakah hasil dari unit itu sesuai dengan yang diinginkan" Adapun beberapa tahapan pengujian yang telah penulis lakukan dirangkum dalam tabel pengujian sebagai berikut :

1. Pengujian Menu Utama

**Tabel 5.1 Pengujian Menu Utama**

| <b>Modul</b> yang<br>diuji | <b>Prosedur</b><br>Pengujian              | <b>Masukan</b>                  | <b>Keluaran</b><br>Yang<br><b>Diharapkan</b>                       | <b>Hasil Yang</b><br><b>Didapat</b>                      | Kesimpulan |
|----------------------------|-------------------------------------------|---------------------------------|--------------------------------------------------------------------|----------------------------------------------------------|------------|
| Menu Utama                 | Pengguna<br>mengklik<br>judul<br>aplikasi | Klik judul<br>aplikasi          | Tampil menu<br>dari aplikasi                                       | Tampil menu<br>utama dari<br>aplikasi                    | Berhasil   |
| Menu Maps                  | Pengguna<br>mengklik<br>menu <i>maps</i>  | Klik tombol<br>menu <i>maps</i> | Tampil<br>halaman menu halaman menu<br><i>maps</i> lokasi<br>hotel | Tampil<br><i>maps</i> lokasi<br>hotel                    | Berhasil   |
| Menu List                  | Pengguna<br>mengklik<br>menu list         | Klik tombol<br>menu list        | Tampil<br><i>list</i> hotel                                        | Tampil<br>halaman menu halaman menu<br><i>list</i> hotel | Berhasil   |

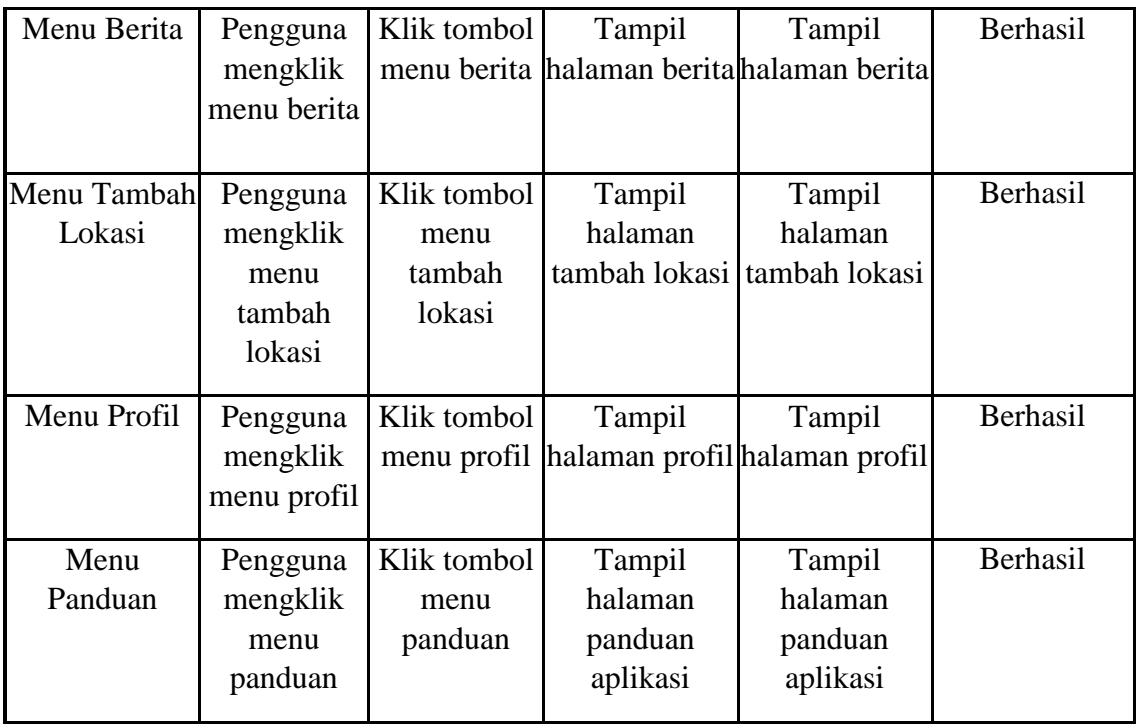

2. Pengujian Menu *Maps*

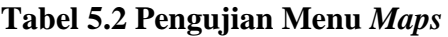

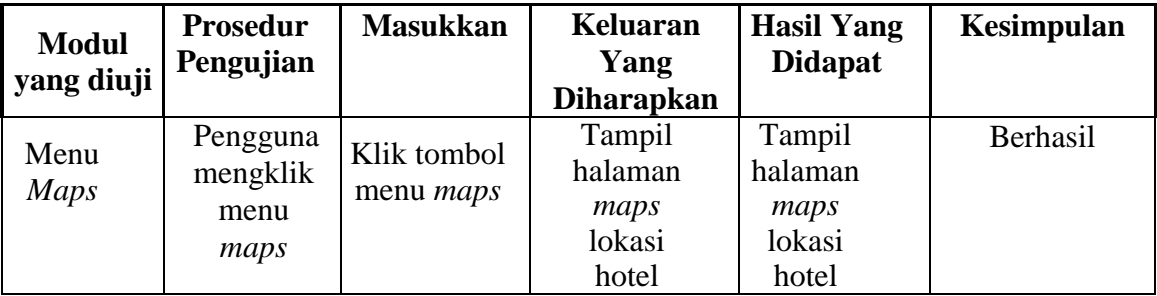

3. Pengujian Menu *list* Hotel

| <b>Modul</b><br>yang diuji | <b>Prosedur</b><br>Pengujian      | <b>Masukkan</b>              | <b>Keluaran</b><br>Yang<br><b>Diharapkan</b>                 | <b>Hasil Yang</b><br><b>Didapat</b> | <b>Kesimpulan</b> |
|----------------------------|-----------------------------------|------------------------------|--------------------------------------------------------------|-------------------------------------|-------------------|
| Menu<br>List               | Pengguna<br>mengklik<br>menu list | pada daftar<br>list hotel di | Memilih hotel Menampilkan Menampil<br><i>list</i> hotel yang | kan <i>list</i><br>hotel            | Berhasil          |

**Tabel 5.3 Pengujian Menu** *List* **Hotel**

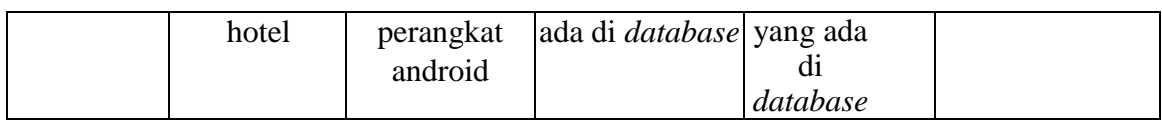

4. Pengujian Menu Berita

| <b>Modul</b><br>yang diuji | <b>Prosedur</b><br>Pengujian           | <b>Masukkan</b>                                                            | Keluaran<br>Yang<br><b>Diharapkan</b>                              | <b>Hasil Yang</b><br><b>Didapat</b>                     | Kesimpulan |
|----------------------------|----------------------------------------|----------------------------------------------------------------------------|--------------------------------------------------------------------|---------------------------------------------------------|------------|
| Menu<br>Berita             | Pengguna<br>mengklik<br>menu<br>berita | Memilih<br>berita pada<br>daftar list<br>berita di<br>perangkat<br>android | Menampilkan Menampil<br>list berita yang<br>ada di <i>database</i> | kan <i>list</i><br>berita<br>yang ada<br>di<br>database | Berhasil   |

**Tabel 5.4 Pengujian Menu Berita**

5. Pengujian Menu Tambah Lokasi

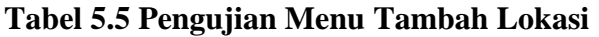

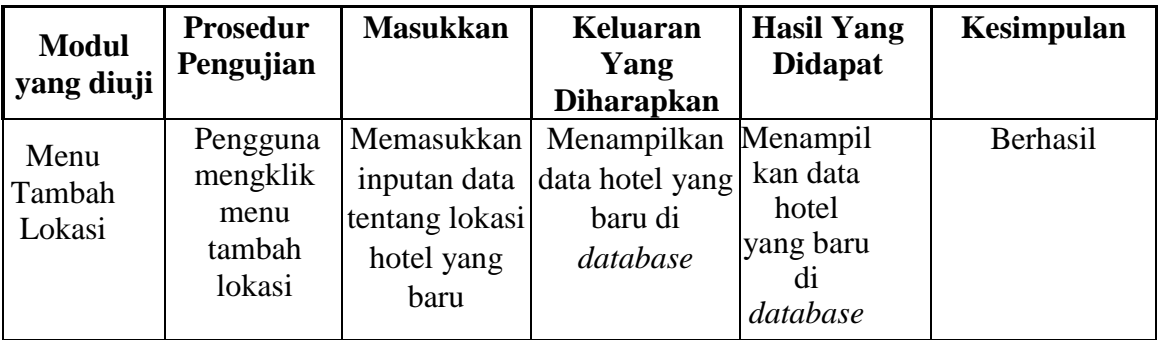

6. Pengujian Menu Profil

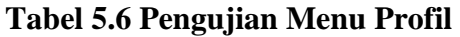

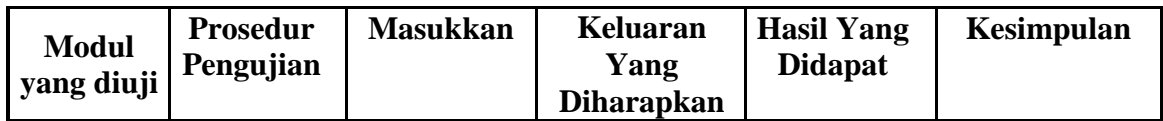

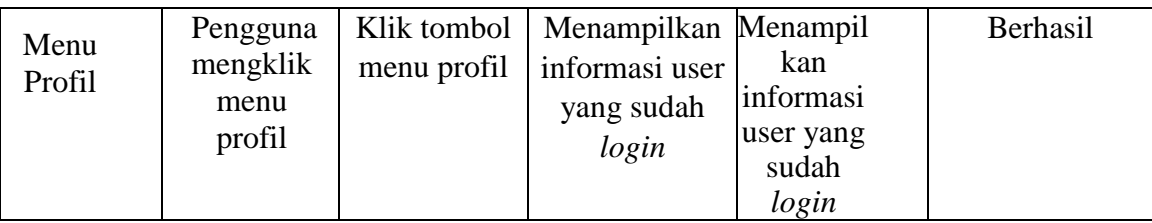

7. Pengujian Menu Panduan

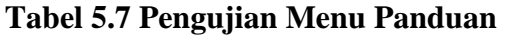

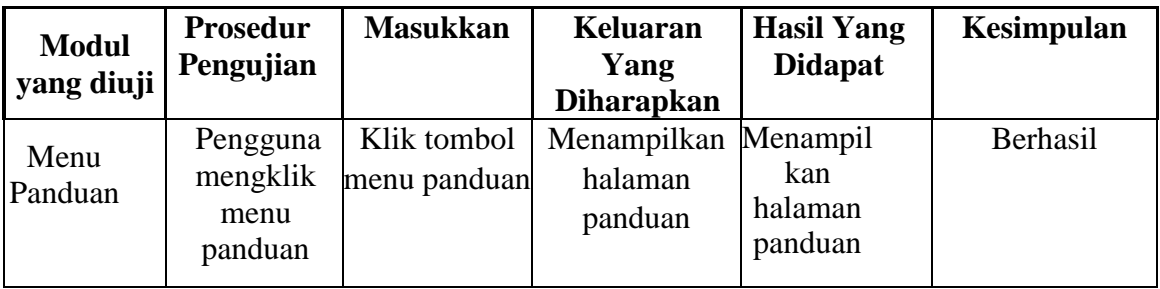

## **5.3 ANALISIS HASIL YANG DICAPAI OLEH SISTEM**

Setelah melakukan pengujian pada aplikasi GIS Lokasi Hotel kota jambi berbasis android ini, di dapat hasil evaluasi dari kemampuan sistem. Adapun kelebihan dan kekurangan dari sistem aplikasi tersebut sebagai berikut :

### **5.3.1 Kelebihan Aplikasi**

Adapun kelebihan dari aplikasi GIS Lokasi Hotel kota jambi berbasis android ini yaitu :

- 1. Sistem memiliki *maps* yang dapat menunjukkan titik koordinat berisikan informasi lokasi hotel di Kota Jambi.
- 2. Dirancang memiliki fitur yang berisikan deskripsi tentang hotel di Kota Jambi dan dirancang untuk memudahkan pengguna untuk mendapatkan apa yang diinginkan tentang hotel di Kota Jambi (*User Friendly*).
- 3. Tersedia menu komentar dan rating bagi pengguna. Untuk memberikan umpan balik tentang kondisi dari lokasi hotel baik itu dari sisi pelayanan, lokasi, dan lain sebagainya.
- 4. Dapat digunakan dimana saja, karena aplikasi ini dirancang dan dapat berjalan di ponsel pintar (*smartphone*) yang berbasis android serta tidak membutuhkan spesifikasi android terlalu tinggi, karena aplikasi dirancang dengan persyaratan minimum (*minimum requitrement*) Android versi 5.1.1 (*Lollipop*).

## **5.3.2 Kekurangan Aplikasi**

Adapun kekurangan dari aplikasi GIS Lokasi Hotel kota jambi berbasis android ini yaitu :

- 1. Belum tersedia fitur antrian untuk pelanggan dan belum tersedia nya fitur chat untuk komunikasi antara pemilik hotel dan calon pelanggan.
- 2. Aplikasi hanya bisa berjalan pada *platform* Android (tidak *multi platform*) dan pada aplikasi ini tidak ada fitur suara dan video.